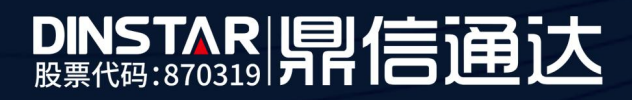

# 中继网关命令跟踪 PRI 呼叫流程

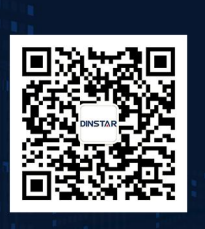

深圳鼎信通达股份有限公司<br>联系电话: 0755-61919966 地址:深圳市南山区兴科一街万科云城一期七栋A座18楼

## 关于本文档

本文档主要介绍中继网关命令跟踪 PRI 呼叫流程的方法。

## 适用对象

本手册适合下列人员阅读:

- 安装维护工程师
- 技术支持工程师
- 相关技术和市场人员

#### 修订记录

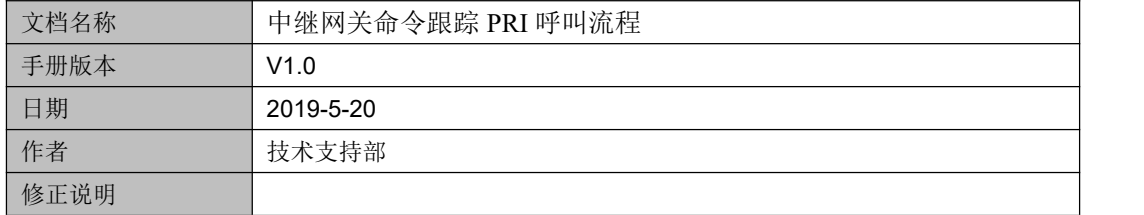

说明:如果使用过程中出现呼叫异常,则需要跟踪设备详细日志来分析,跟踪详细日志需要 telnet 登录中继网关输入相关命令。可以使用 putty 工具登陆, 也可以使用其他工具。

(1) 下载一个 putty 工具(或者找技术支持提供), 打开 putty.exe, 先设置 log 保存路径 (必须要设置保存路径,不然收集不全打印的日志,按照截图配置)

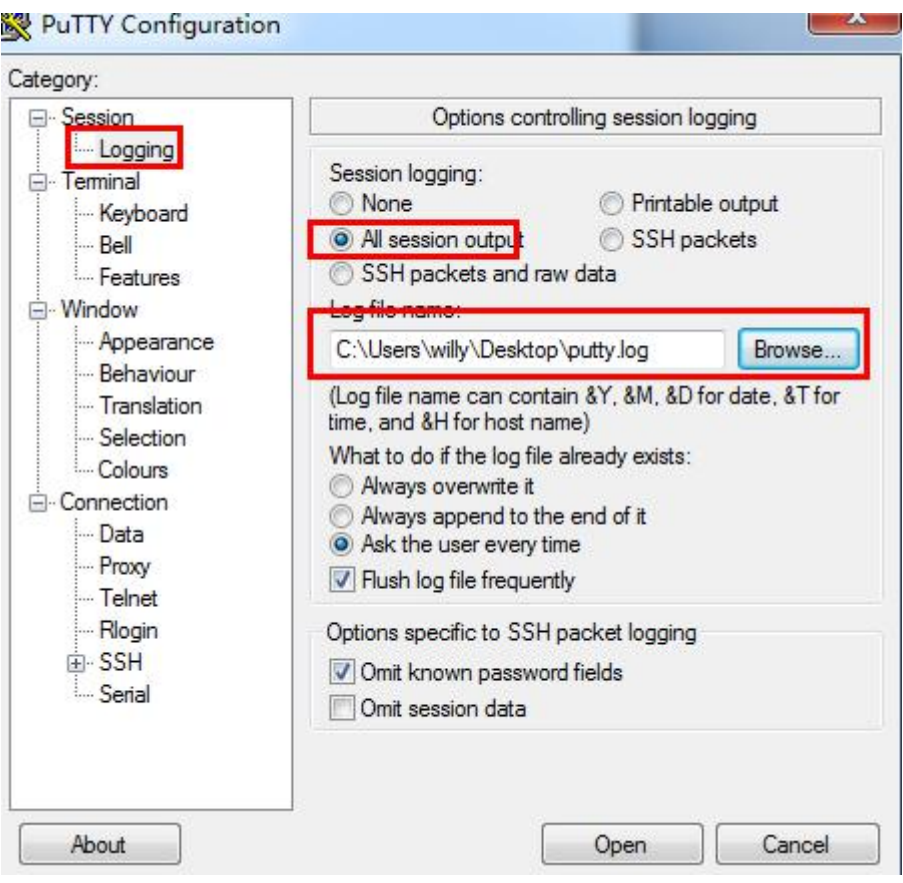

(2) 输入设备的 IP 地址, 端口默认 23, 选择 Telnet 连接类型, 然后点击"open"就可以 登录到设备命令行界面了。

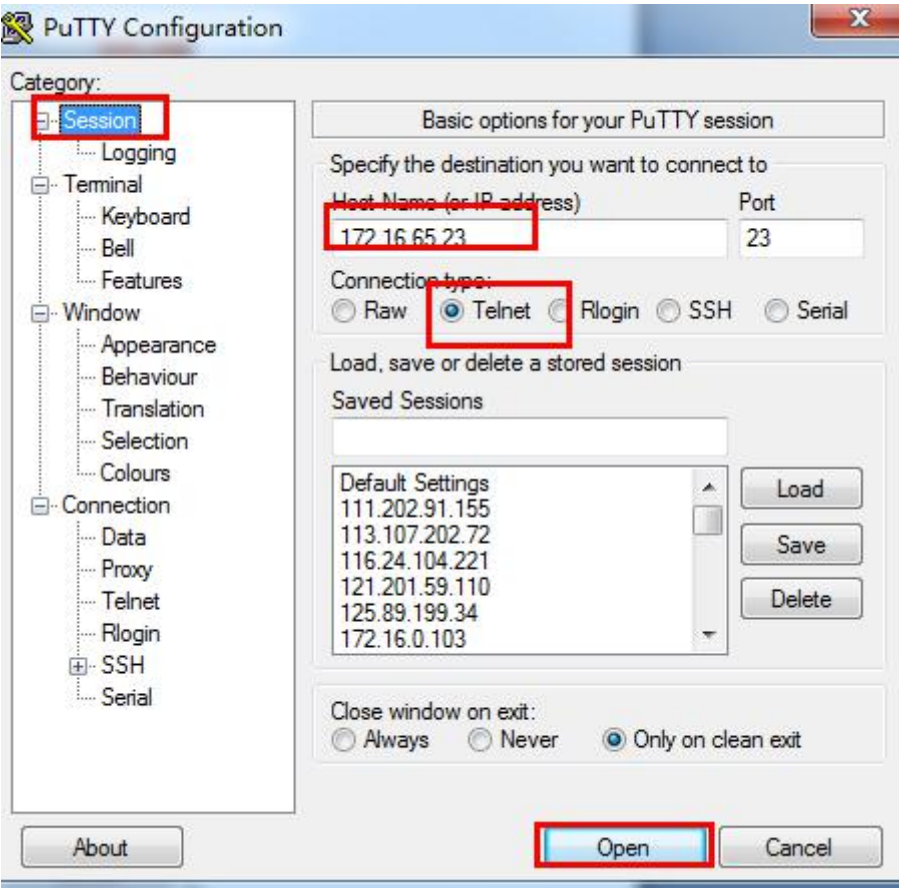

(3) telnet 进入设备后按照截图输入命令,登陆密码和 web 登陆密码一样。根据下面输 入命令。命令全部输完后,打一通电话,然后把保存的 log 文件发给技术。

Username:admin Password:\*\*\*\*\* ROS>enable ROS#^config ROS(config)#debug sip msg all ROS(config)#debug cc detail all ROS(config)#debug q931 detail ROS(config)#exit ROS#^ada ROS(ada)#[128-04:18:25:920]ADA CONNECTED ...,WELCOME! ROS(ada)#turnon 71 /\*sip 消息\*/ ROS(ada)#turnon 27 /\*CC 消息\*/ ROS(ada)#turnon 64 /\*pri 消息跟踪\*/

#### 2 172.16.65.23 - PuTTY

```
Welcome to Command System!
Username: admin
Password: *****
ROS>en
ROS#^config
ROS(config)#debug sip msg all
ROS(config)#debug cc detail all
 Set successfully! current:0
ROS(config)#debug q931 detail
 q931 debugging detail is on.
ROS (config) #ex
ROS#^ada
ROS(ada)#[184-17:07:46:640]ADA CONNECTED ..., WELCOME!
ROS (ada) #turnon 71
ROS (ada) #turnon 27<br>ROS (ada) #turnon 27<br>ROS (ada) #turnon 64
```
(4) 抓完日志后,需要关闭跟踪命令

输入以下命令

ROS(ada)#turnoff 71 ROS(ada)#turnoff 27 ROS(ada)#turnoff 64

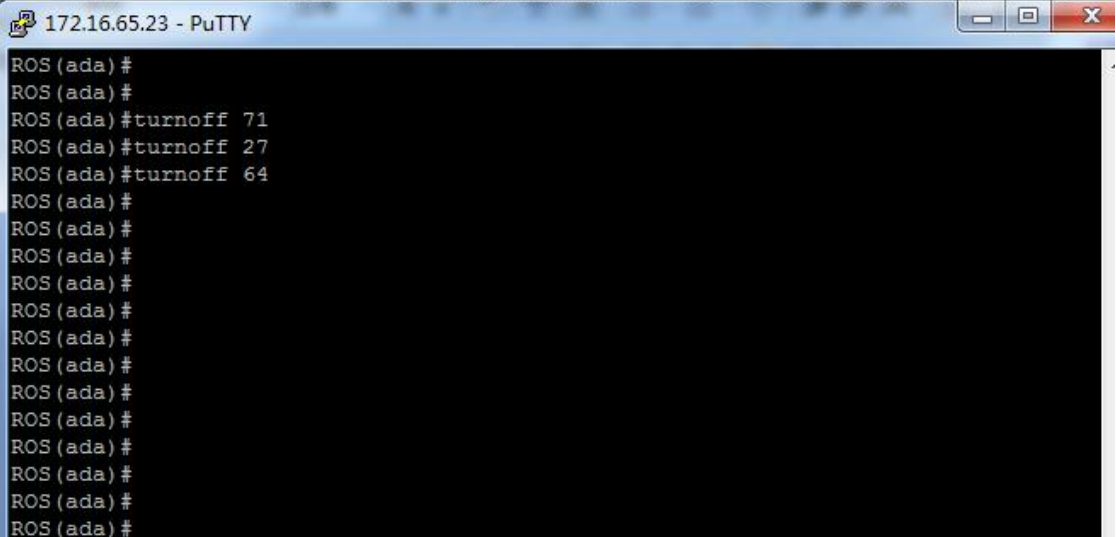